## Digital Remote Learning Options

IXL, Seesaw, and Nearpod – where are they and how are they accessed?

Principal Presentation Sept. 22, 2021

Dawn Bartz, Executive Director

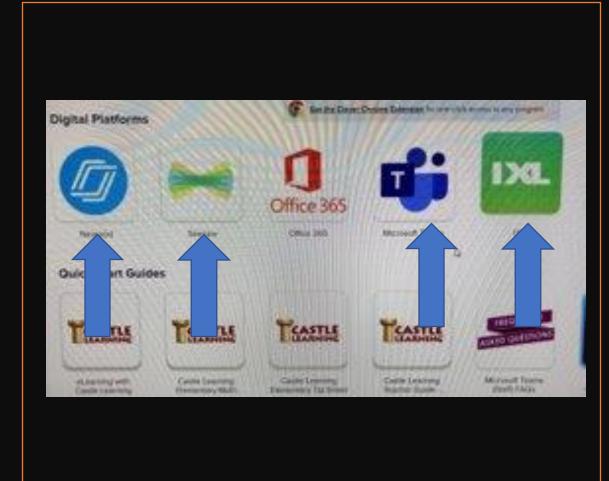

## What are the Remote Learning Options?

Seesaw for PK and K. Each elementary principal has access to a digital dashboard for her/his school. The program is on Clever.

**IXL for Grades 1-12** (ELA and Math = 1-12; Social Studies & Science = Grades 2-8). Accessible through Clever.

**Nearpod** for Grades 1, 9-12 in Social Studies, Science, and Electives (Electives for students on a long-term medical leave). Accessible through Clever.

## Logging into Clever as an administrator

- Go to the Yonkers Public Schools Homepage
- Log in with LDAP as Staff
- Use your district email and passcode
- Go to the Portal and click on IXL or Seesaw

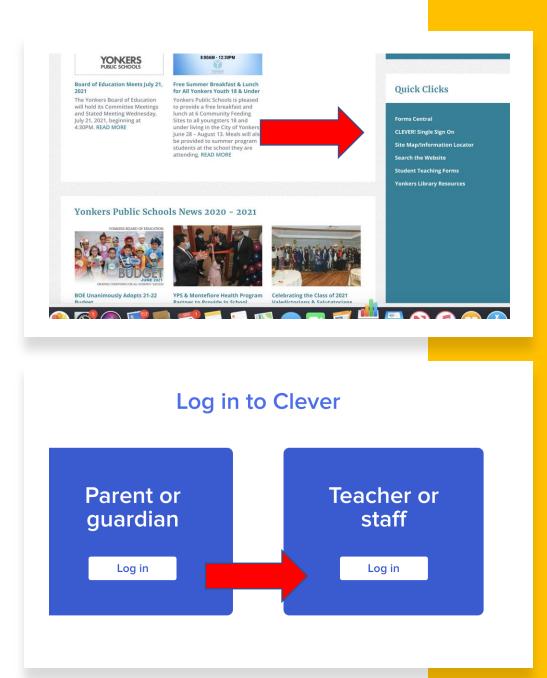

## Clever

Ciever Schools Families App Gallery Pricing Partners Resource Hubs Help

Log in as a student

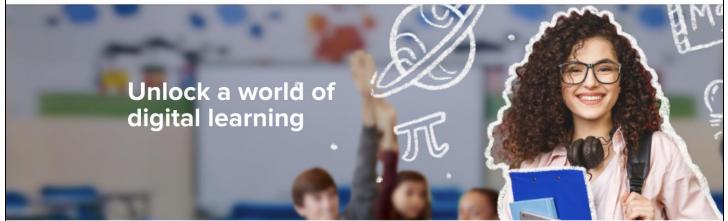

Log in to Clever

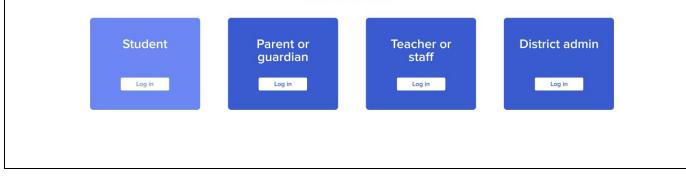

# Login District Administrator Login School Login Bartz@yonkerspublicschools.org Ssocool Strict Stroce Stroce Stroce Stroce Stroce Stroce Stroce Stroce Stroce Stroce Stroce Stroce Stroce Stroce Stroce Stroce Stroce Stroce Stroce Stroce Stroce Stroce Stroce Stroce Stroce Stroce Stroce Stroce Stroce Stroce Stroce Stroce Stroce Stroce Stroce Stroce Stroce Stroce Stroce Stroce Stroce Stroce

| Cever Yorkers Public School District                                |                                                                  |                                      |                                         |                                                                     |                                 |                                      |                                   |                            |  |  |
|---------------------------------------------------------------------|------------------------------------------------------------------|--------------------------------------|-----------------------------------------|---------------------------------------------------------------------|---------------------------------|--------------------------------------|-----------------------------------|----------------------------|--|--|
|                                                                     |                                                                  |                                      |                                         |                                                                     |                                 |                                      |                                   |                            |  |  |
| Digital Platforms                                                   | Digital Platforms                                                |                                      |                                         | Get the Clever Chrome Extension for one-click access to any program |                                 |                                      |                                   |                            |  |  |
| Quick Start Guides                                                  |                                                                  |                                      |                                         |                                                                     |                                 |                                      |                                   |                            |  |  |
| Mystery Science K-5 Program & Digital Science<br>Supplements & Labs |                                                                  |                                      |                                         |                                                                     | IXL                             |                                      |                                   |                            |  |  |
| Supplemental Content Programs and Assessment<br>Tools               |                                                                  |                                      | Office 365                              |                                                                     |                                 | ® Hiding enabled                     |                                   |                            |  |  |
| Technology Education Programs                                       | Nearpod                                                          | Seesaw                               | Office 365                              | Microsoft Teams                                                     | D1.                             | Naviance                             |                                   |                            |  |  |
| ELA Reading Program and Social Studies<br>Curriculum                | Quick Start Guides                                               |                                      |                                         |                                                                     |                                 |                                      |                                   |                            |  |  |
| Supplemental Math Instruction                                       |                                                                  |                                      |                                         |                                                                     |                                 |                                      |                                   |                            |  |  |
| Library Services                                                    |                                                                  |                                      |                                         |                                                                     | FREQUENTLY<br>ASKED QUESTIONS   |                                      | Microsoft Teams 101               | neorpod                    |  |  |
| School Management Systems                                           |                                                                  |                                      |                                         |                                                                     |                                 |                                      |                                   |                            |  |  |
| Learn More About Clever                                             | eLearning with<br>Castle Learning                                | Castle Learning<br>Elementary Math   | Castle Learning<br>Elementary Tip Sheet | Castle Learning<br>Teacher Guide                                    | Microsoft Teams<br>(Staff) FAQs | Microsoft Teams<br>Quick Start Guide | Teams Video Tutorial<br>Directory | Nearpod Training<br>Videos |  |  |
| More Apps                                                           |                                                                  |                                      |                                         |                                                                     |                                 |                                      |                                   |                            |  |  |
|                                                                     | Seesaw                                                           | ******                               |                                         | 🚳 nearpod                                                           |                                 |                                      |                                   |                            |  |  |
|                                                                     | Seesaw Training                                                  | HMH Global History                   | HMH Global History                      | How to use Nearpod                                                  |                                 |                                      |                                   |                            |  |  |
|                                                                     | Videos                                                           | Video Tutorials                      | On-Demand Gettin                        | with Microsoft Tea                                                  |                                 |                                      |                                   |                            |  |  |
|                                                                     | Mystery Science K-5 Program & Digital Science Supplements & Labs |                                      |                                         |                                                                     |                                 |                                      |                                   |                            |  |  |
|                                                                     | MYSTERY                                                          | hhmi<br>BioInteractive               |                                         |                                                                     | <b>cK-12</b>                    | PhET                                 |                                   |                            |  |  |
|                                                                     | Mystery Science                                                  | HHMI BioInteractive-<br>supplemental | OpenSciEd -<br>supplemental             | Wonder of Science-<br>supplemental                                  | CK-12 Foundation ①              | Phet Interactive<br>Simulations      |                                   |                            |  |  |
| https://olever.com/in/yorkers                                       | Supplemental C                                                   | Content Programs a                   | nd Assessment To                        | ols                                                                 |                                 |                                      |                                   |                            |  |  |

| $\mathbf{r}$ | Achieve3000                 | Launched       | SSO, Rostering | Students<br>1.4K | Teachers<br>219  |
|--------------|-----------------------------|----------------|----------------|------------------|------------------|
| Ø            | ARC Adventures              | No data shared | SSO            | Students<br>O    | Teachers<br>O    |
| •••          | ARC Bookshelf               | No data shared | SSO            | Students<br>O    | Teachers<br>O    |
|              | Benchmark Education Company | Launched       | SSO, Rostering | Students<br>1.2K | Teachers<br>1.2K |

## Clever single sign-on access

This platform houses **most** of our instructional technology programs.

**Single sign-on** means that students, teachers, and administrators just need to log in one time using their email as the username and their passcodes (the students will use their birthdates).

Both IXL and Seesaw have **active rosters** attaching students to teachers. Teachers can *most* easily make assignments.

PLC leads received a link from IXL support for logging in and have access to Seesaw.

## When do we use the Digital Remote Learning Options?

These options have been developed to provide continuous instruction to students who are on <u>quarantine</u> or have a <u>medical condition in which in-person instruction</u> <u>would provide a risk to their safety</u>.

In both situations, **medical documentation** must be provided to the principal and **approved by the District.** 

Once approved, the Principal starts the process of activating the Digital Remote Learning Option for those students. It is key that the classroom teachers are involved to ensure that each student on quarantine has assignments.

## IXL Key Features

- IXL is on Clever for students and school admins.
- Students are rostered to their teachers' accounts.
- Teachers can assign skills by content, grade level, skill, subject and by week.
- Administrators can assign work by 3-digit code sent to students through email.
- The program is adaptive once students are using it.
- Translation and adaptive reader functions are available to students.
- Reports are generated for students, teachers, administrators.

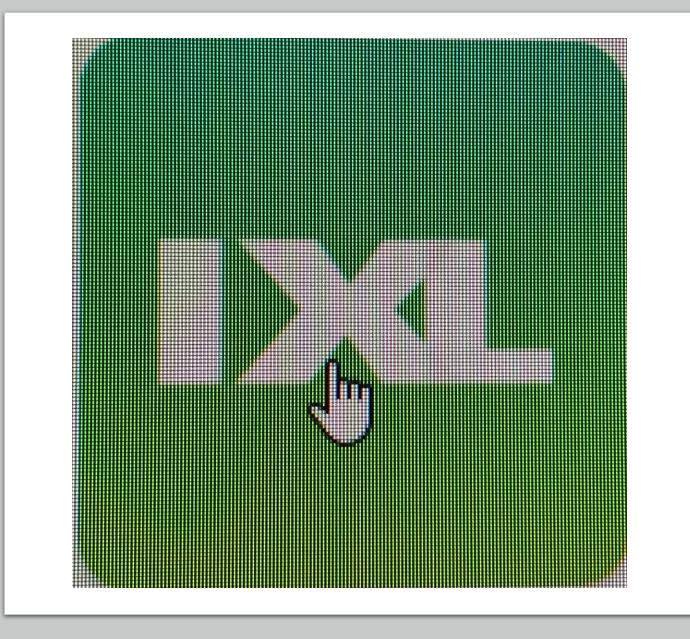

### IXL Dashboard

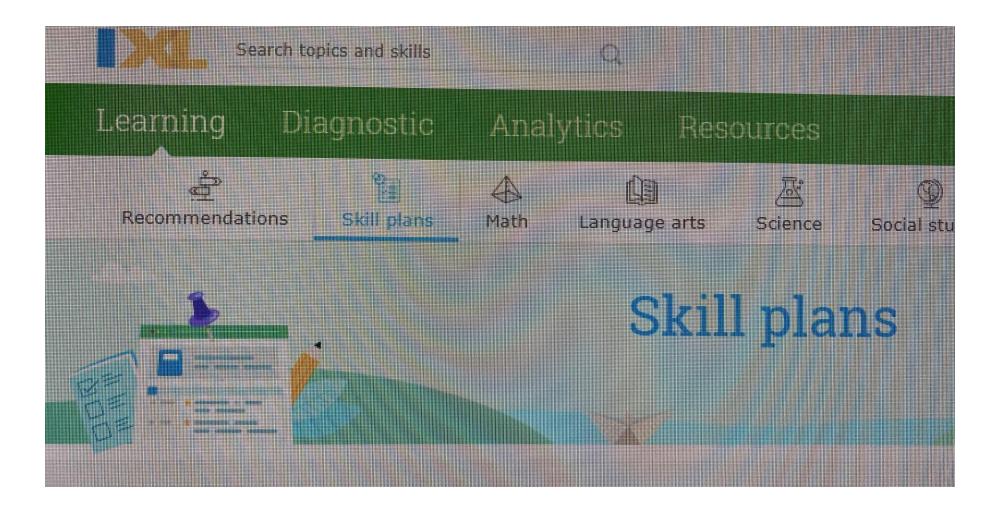

### Access, Student Work, Reports

- **Building administrators** can access the DRL (Digital Remote Learning) programs, review teacher and student usage and assignments, and make assignments using skill and content specific codes.
- Student work is submitted through these instructional platforms. IXL scores student work and provides a report (Proficiency is considered an "80" however this is NOT out of 100.) Work is submitted to Seesaw and Nearpod but not scored.
- **Reports are available to teachers and administrators** showing student time on task, completed assignments and assessments, and content covered in *IXL*, *Seesaw*, and *Nearpod*.

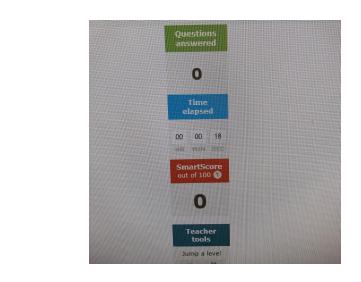

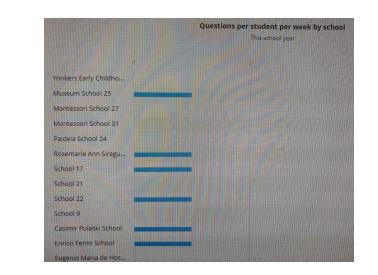

### Teacher assignments in IXL can be made by:

- **Skills or NYSED Standards** (fractions, letter identification, matter and mass, map work, etc.)
- **Topic** (context clues, Earth ٠ Science, World History, Algebra)
- **Grade Level**

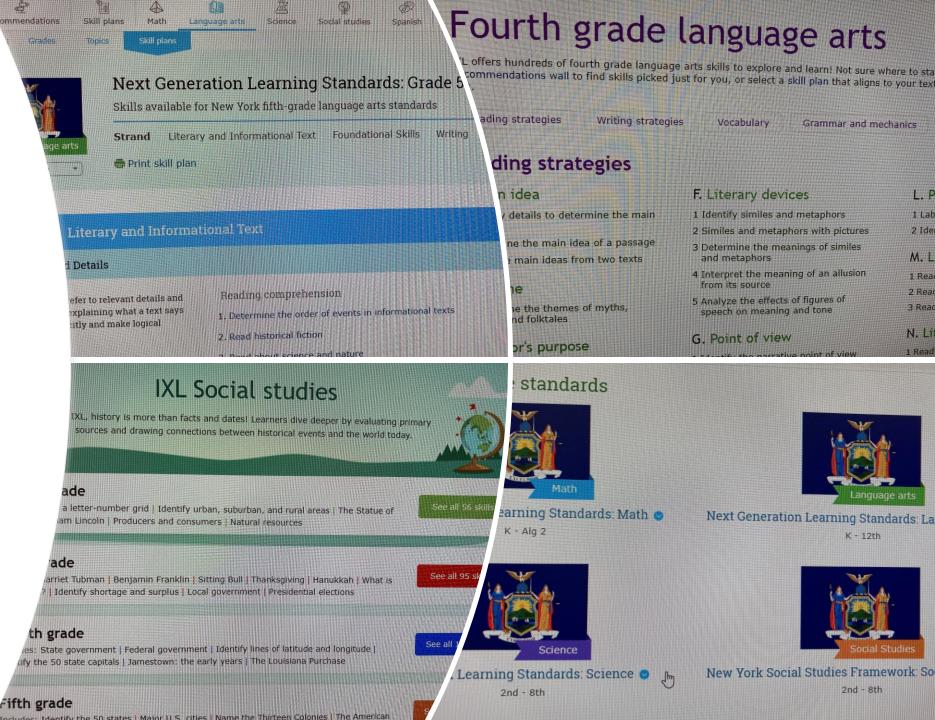

L. P

1 Lab

2 Ide

M.L

1 Rea

2 Read

3 Read

N. Li

1 Read

K - 12th

2nd - 8th

## IXL Report features

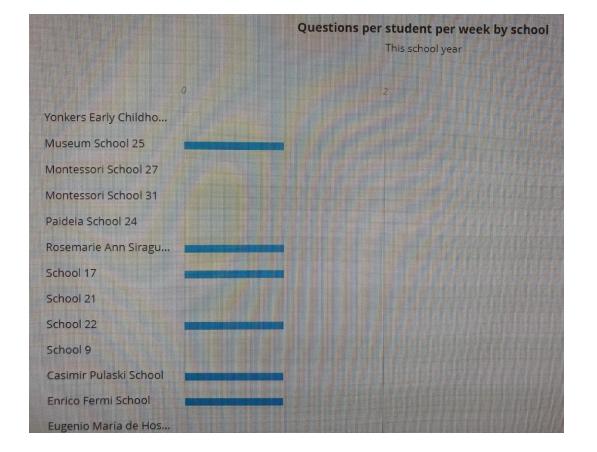

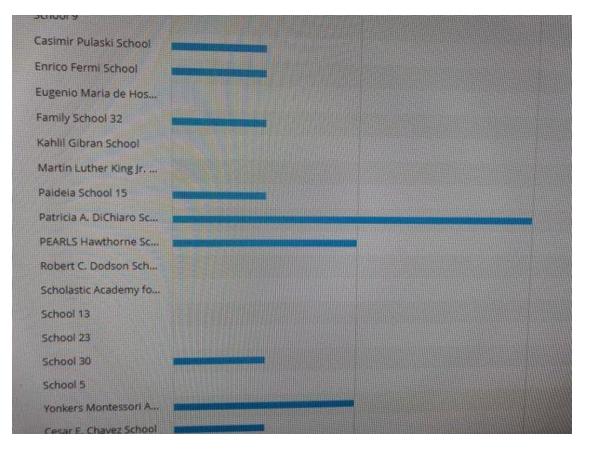

### IXL Student Engagement/School & District

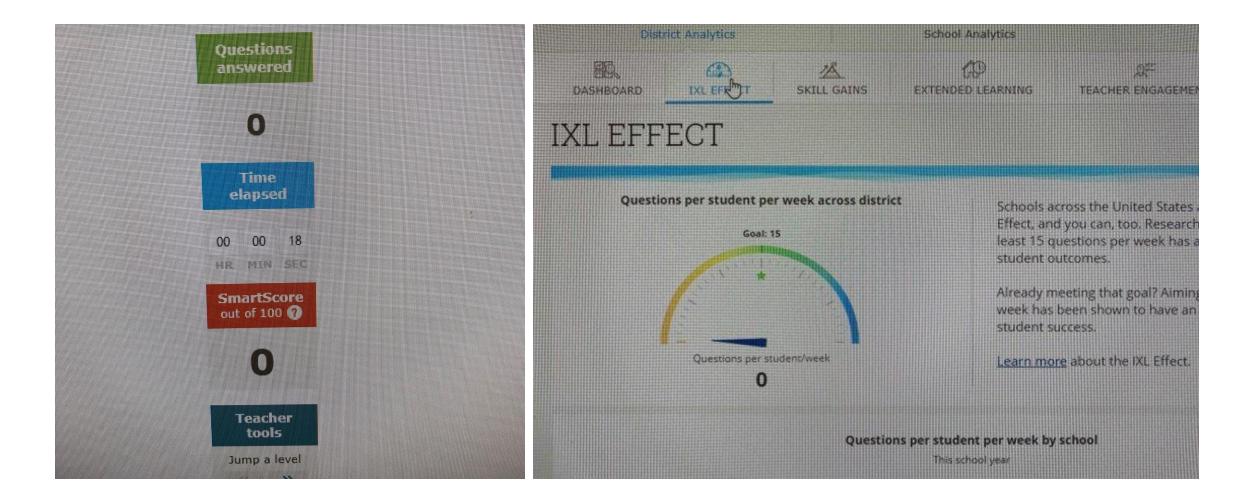

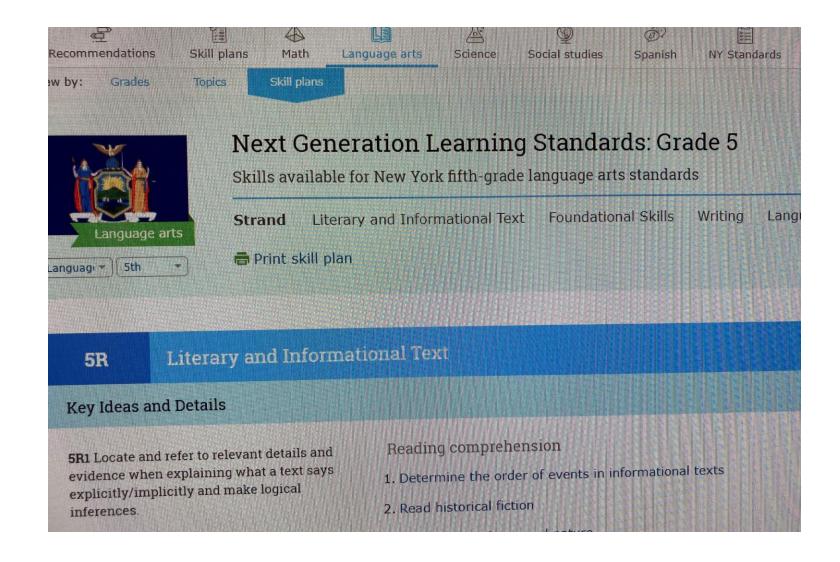

IXL is connected to Next Gen Standards

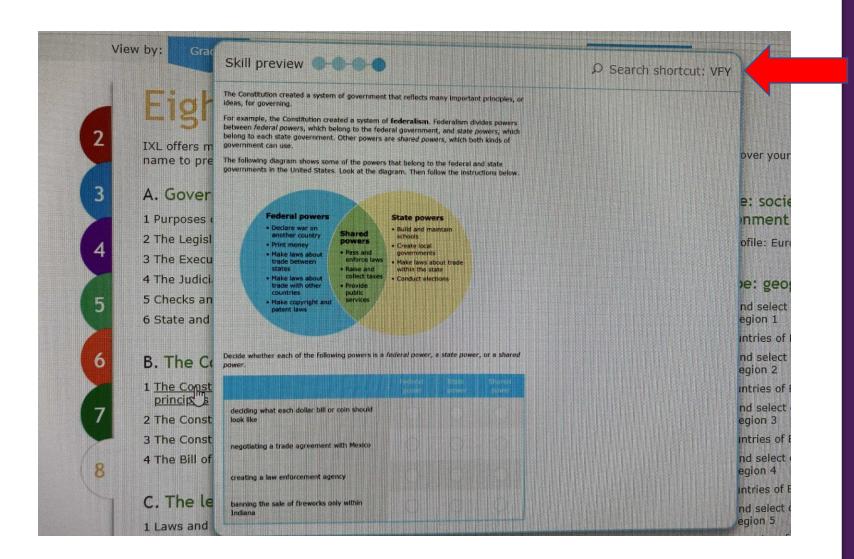

## Preview of Skill information and Access Code

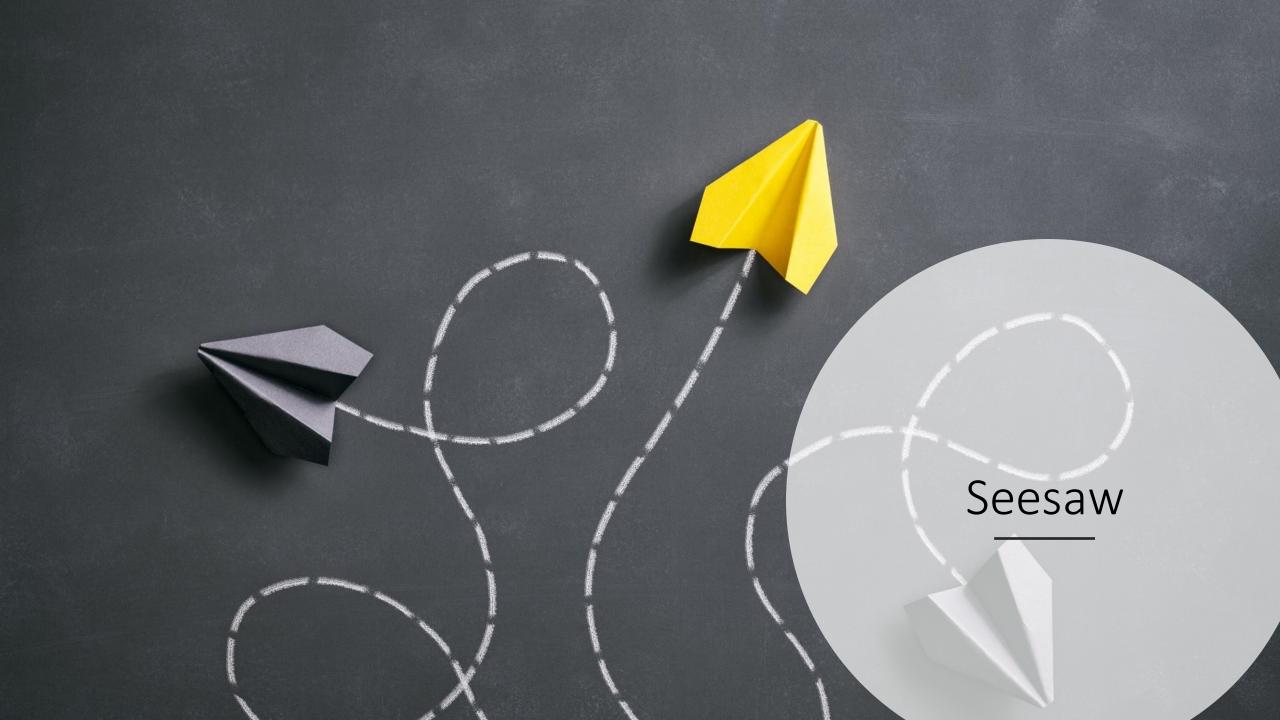

## Seesaw Key Features

- Seesaw is for Grades PK and K during Digital Remote Learning.
- Teachers' rosters are connected to their students or teachers/administrators can manually add them.
- Assignments can be made for all or some students.
- Students may use a variety of tools to respond to the activities.
- Student work is submitted to the teacher.

 If students already use email addresses, Google or Clever to sign in, they can continue to use that. We recommend you set up Trusted Networks. Go to Overv Tab > Edit School Settings > Trusted Networks.

 To see which students have signed in or completed work in Seesaw, go to the Overview tab > Admin Tools section > click Student Activity Report.

#### **Option 1: Let Teachers Get Codes**

Allow teachers to print or download Home Learning Codes for the students they teach and distribute them. We recommend turning this setting ON.

#### **Option 2: Get Codes in Bulk**

Download a CSV file with sign in codes for all students in your school. Distribut codes to students via email, mail or another communication system. Treat these codes like passwords and store them securely.

Get Home Learning Student Codes

**Option 3: Print Codes Class by Class** 

## Seesaw

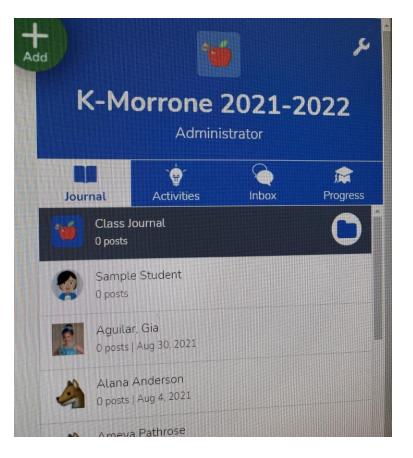

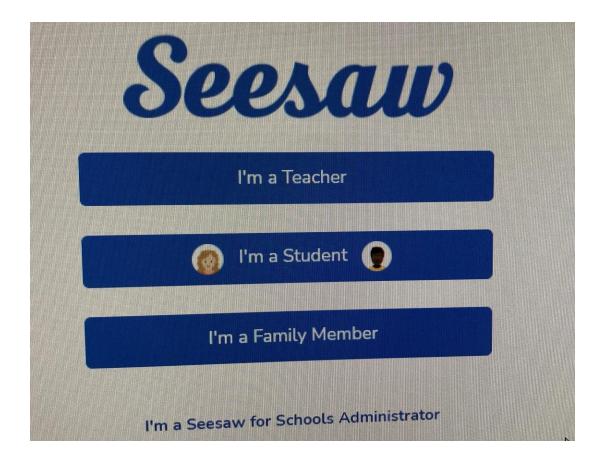

#### Casimir Pulaski School Home Learning

rgencies prevent students from coming to school, you for remote learning by giving each student a Home L

lents sign to the Seesaw Class app or website using their Hor de, they can complete activities, view their journal and view ents. Students will **not** see other students' work.

already use email addresses, Google or Clever to sign in, they use that. We recommend you set up Trusted Networks. Go to chool Settings > Trusted Networks.

ch students have signed in or completed work in Seesaw, go b > Admin Tools section > click Student Activity Report.

#### et Teachers Get Codes

ers to print or download Home Learning Codes for the by teach and distribute them. We recommend turning this

#### Codes in Bulk

SV file with sign in codes for all students in your school nts via email, mail or another communication system. To words and store them securely.

Get Home Learning Student Codes

#### Codes Class by Class

ses tab, click Class Settings, scroll down to Home Learn k Print Codes.

#### ome Learning FAQs and Lesson Ide

#### not see other students' work.

ts already use email addresses, Google or Clever to sign in, they o use that. We recommend you set up Trusted Networks. Go to 0 School Settings > Trusted Networks.

hich students have signed in or completed work in Seesaw, go to tab > Admin Tools section > click Student Activity Report.

#### Let Teachers Get Codes

chers to print or download Home Learning Codes for the hey teach and distribute them. We recommend turning this

#### Get Codes in Bulk

a CSV file with sign in codes for all students in your school. Dist tudents via email, mail or another communication system. Treat t passwords and store them securely.

Get Home Learning Student Codes

Print Codes Class by Class

## Seesaw options

## Professional Learning in the District

- www.YonkersPublicSchools.org/Rethink
- This district website provides recordings of Professional Development sessions that have occurred in the district over the past 18 months – including all aspects of Microsoft Teams and applications, Nearpod, IXL and others. These can be used for new teachers/administrators or for reference and refreshers.

## Upcoming PDs on the Digital Remote Learning Platforms

- Seesaw How to access Seesaw as an administrator and monitor the site. Thursday, Sept. 23 3:30-4:30 SIGN UP ON MLP.
- Seesaw (Session 2) Wed, Sept. 29 3:30-4:30 Admin. SIGN UP ON MLP.
- Seesaw (Session 3 for teachers). Sept. 30. 3:30-4:30. SIGN UP on MLP.
- Microsoft TEAMS for new teachers and administrators who need a refresher (there will be a series of trainings through Sept. 30). SIGN UP on MLP. Recordings of past sessions are on <u>www.yonkerspublicschools.org/rethink</u>
- IXL (2 trainings have occurred). For recordings see website above.
- **Nearpod** (for new users). Sept. 28 3:30-4:30. SIGN UP on MLP. Recordings of past PD on the website above.

## After School Support for the Digital Remote Learning Option

- Postings will go to you this afternoon for Teachers and an Administrator for this after school program on Sept. 22.
- Teachers and an Administrator will provide guidance to students and families assigned to the Remote Learning Options at Saunders High School from 4-6 p.m. Monday-Thursday.
- The Teachers and Administrator must be proficient in the following platforms: Microsoft Teams, Nearpod, IXL, Seesaw.
- Teacher grade bands of support are: PK-2, 3-5, 6-8, 9-12.